### **Programa computacional interactivo como apoyo en la construcción de los conceptos de Razón y Proporción**

Patricia Camarena Gallardo, Elena Fabiola Ruiz Ledesma Instituto Politécnico Nacional, México

### **Introducción.**

Los estudiantes tienen su primer acercamiento a los conceptos de razón y proporción, de forma implícita, desde los primeros años de la educación primaria. Al respecto, Piaget (1978: 131-150), Streefland (1991: 46-134) y Ruiz (2002: 339-344) enfatizan que para que *el estudiante de nivel básico logre dar sentido y significado a la razón y proporción es fundamental desarrollar su pensamiento proporcional (cualitativo y cuantitativo)*.

Por otro lado, en el contexto educativo existe la posibilidad de diseñar y crear materiales de naturaleza virtual que combinen básicamente la tecnología informática con contenidos audiovisuales y recursos comunicativos. Cualquier experiencia en el aula puede utilizar la computadora como canal de mediación, pero hay que valorar dimensiones tales como: objetivos a conseguir, organización de los temas que permitan el desarrollo de los contenidos que se quieran incluir, medios, recursos y enlaces que guíen la consecución de los parámetros anteriores y una evaluación que valore todo el proceso.

El incremento de material que incluye el uso de componentes tecnológicos es impresionante. Pero, no siempre se incorporan estrategias didácticas diseñadas con elementos teóricos. En este caso se hace uso de la teoría educativa denominada la *Matemática en el Contexto de las Ciencias*, a través de la cual los temas y conceptos matemáticos deben ser tratados de forma vinculada con el medio ambiente, las competencias laborales y profesionales, así como con las demás ciencias que estudia el alumno.

### **Planteamiento del problema.**

En la investigación se aborda la problemática relativa al desarrollo de los conceptos de razón y proporción con el uso de la tecnología electrónica. El concepto de razón se concibe como la relación entre dos magnitudes a través de un cociente, mientras que la de proporción como la equivalencia entre dos o más razones.

*Objetivo de investigación.* Diseñar actividades didácticas en un programa computacional interactivo que apoyen la construcción de los conceptos de razón y proporción a través del desarrollo del pensamiento proporcional en el niño de sexto grado de educación básica.

# **Fundamentos teóricos.**

### *Elementos teóricos sobre razón y proporción y sus indicadores*

De los autores que se mencionan en esta sección, se identifican los indicadores para el desarrollo de los conceptos de razón y proporción, así como los indicadores para el desarrollo del pensamiento proporcional cualitativo y cuantitativo, considerando aquellos que permiten el tránsito entre ambos pensamientos. Cabe hacer mención que los indicadores identificados se han resaltado en letra obscura.

Como antecedente a lo inmediatamente mencionado se tiene la investigación de Ruiz (2002: 171-195) quien diseñó y aplicó una propuesta de enseñanza abordando los conceptos de razón y proporción y encontró distintas dificultades que presentaron los estudiantes de sexto año de primaria con los que trabajó, entre las que se encuentran las dos siguientes:

- El pensamiento cualitativo de los estudiantes de nivel básico en torno a la proporcionalidad está escasamente desarrollado.
- Mostraron confusión al establecer proporciones en figuras geométricas, ya que no pudieron establecer las razones cuando comparan en figuras semejantes el largo de una con el ancho de otra.

Piaget (1978: 131-150) comenta que entre los 11 y los 12 años de edad, se ve en el sujeto la presencia de la noción de las proporciones en diferentes ámbitos, tales como: las proporciones espaciales (figuras semejantes), las relaciones entre pesos y longitudes de los brazos en la balanza, las probabilidades, etc. También menciona Piaget que a través de sus experimentos *el niño adquiere la identidad cualitativa antes que la conservación cuantitativa*  y hace una distinción entre comparaciones cualitativas y la verdadera cuantificación.

En efecto, para Piaget (1978: 131-150) la noción de proporción empieza siempre de una forma cualitativa y lógica, antes de estructurarse cuantitativamente. Hace hincapié en que para que el estudiante desarrolle su *pensamiento proporcional cualitativo* es necesario partir de las nociones de **ampliación y reducción (indicador 1)**, siguiendo la idea de la fotocopia o del dibujo a escala, asumiendo que el estudiante a muy temprana edad logra reconocer lo que es proporcional empleando la percepción y la observación. Una forma de expresar su *pensamiento proporcional cualitativo* es emplear frases como "mayor que..." y "menor que...", es decir, **usar categorías verbales (2)**.

De acuerdo a Piaget e Inhelder (1978: 70-119), después de que el estudiante desarrolla la parte perceptual (pensamiento proporcional cualitativo), aparece un ordenamiento al hacer comparaciones (lo que se ubica en el *tránsito del pensamiento proporcional cualitativo al cuantitativo*), esto se puede constatar cuando el estudiante compara figuras sobreponiéndolas, dando por origen el indicador **comparar (3)**. Al respecto, Piaget señala que en el paso de lo *cualitativo a lo cuantitativo* aparece la idea del orden sin que todavía emerja la de cantidad como número, sin embargo puede **contar (4)**, siendo éste otro indicador*.* Asimismo, en este *tránsito de lo cualitativo a lo cuantitativo* el estudiante puede construir una figura amplificándola o reduciéndola, constituyéndose los indicadores **amplificar y reducir (5)**. Posteriormente, el alumno usa la medida al hacer comparaciones, primeramente confrontando partes del objeto y sobreponiendo una figura en otra y después usando un instrumento de medida, convencional o no. Así, **medir con instrumentos (6)** representa otro indicador, permitiendo desarrollar su *pensamiento proporcional cuantitativo*. Es importante que el estudiante al desarrollar su *pensamiento proporcional cuantitativo* llegue a **usar la regla de tres (7)** dándole sentido a ésta y no sólo de forma mecánica (Ruiz, 2002: 29-30), con lo cual se define un indicador más.

En términos de Freudenthal (1983: 28-33), para establecer *proporciones y razones, tanto de forma intuitiva* (es decir, cualitativamente) *como explícita* (o sea, cuantitativa), las comparaciones se expresan en dos modalidades: directa e indirecta. La modalidad directa de comparar es cuando un objeto se *sobrepone* en otro objeto, que define al indicador **comparar directamente (8)**, mientras que la indirecta es cuando se tienen dos objetos y un *instrumento* para compararlos, como el uso de una regla o simplemente contar dando por resultado el indicador **comparar indirectamente (9)**. El niño puede comparar dos objetos de forma indirecta y lo puede hacer de manera cualitativa y/o cuantitativa.

Es importante mencionar que de manera teórica, los autores como Piaget (1978: 131-150) y Streefland (1984: 327-348), mencionan que de manera natural se desarrolla primero el pensamiento proporcional cualitativo, a través de la percepción y lo empírico. Por otro lado, está demostrado que en la práctica educativa se le da prioridad al uso de algoritmos, desarrollando los estudiantes un pensamiento proporcional cuantitativo de forma mecánica, cuando en muchas ocasiones no tienen desarrollado el pensamiento proporcional cualitativo. Así, la secuencia cualitativo-cuantitativo, no siempre se presenta en los estudiantes.

Streefland (1984: 327-348, 1991: 46-134) en relación al énfasis que se debe dar a la enseñanza temprana de razón y proporción, señala que se debe partir de niveles cualitativos de reconocimiento de éstas y hacer uso de recursos didácticos que favorecen el desarrollo de patrones perceptuales, en apoyo a los correspondientes procesos de cuantificación.

Asimismo, Freudenthal (1983: 28-33) señala que la comprensión, de forma intuitiva, de la razón puede guiarse y profundizarse mediante visualizaciones y éstas pueden ilustrarse utilizando construcciones detalladas, donde los dibujos estén diferenciados y muestren qué puntos se corresponden entre sí en el original y en la imagen. Freudenthal también sugiere que al trabajar la razón de longitudes se utilicen las figuras planas como medios de representación, por su expresividad más global, en el sentido que al alumno se le facilita la comprensión cualitativa y cuantitativa entre magnitudes mediante la precepción visual. Desde la perspectiva de la matemática, también es importante que el alumno llegue a expresar la *razón* **como una fracción (10)** con lo cual se constituye un indicador más. Asimismo, que expresar la *proporción* como **equivalencia de dos fracciones (11).**

Además, para Freudenthal (1983: 28-33), en la enseñanza es preciso tomar en cuenta a las **razones internas (12)** y a las **razones externas (13)**, definiendo a las primeras como relaciones establecidas entre distintos valores del mismo tipo medida y a las segundas, como relaciones entre valores de diferentes tipos de medidas; ambas razones expresan dos indicadores a tomarse en cuenta.

Rescatando lo mencionado por los investigadores en los párrafos previos, se muestra a continuación la tabla 1, en donde se especifican los indicadores referidos a razón y proporción, así como a los pensamientos proporcionales; también se establecen las acciones didácticas asociadas a dichos indicadores.

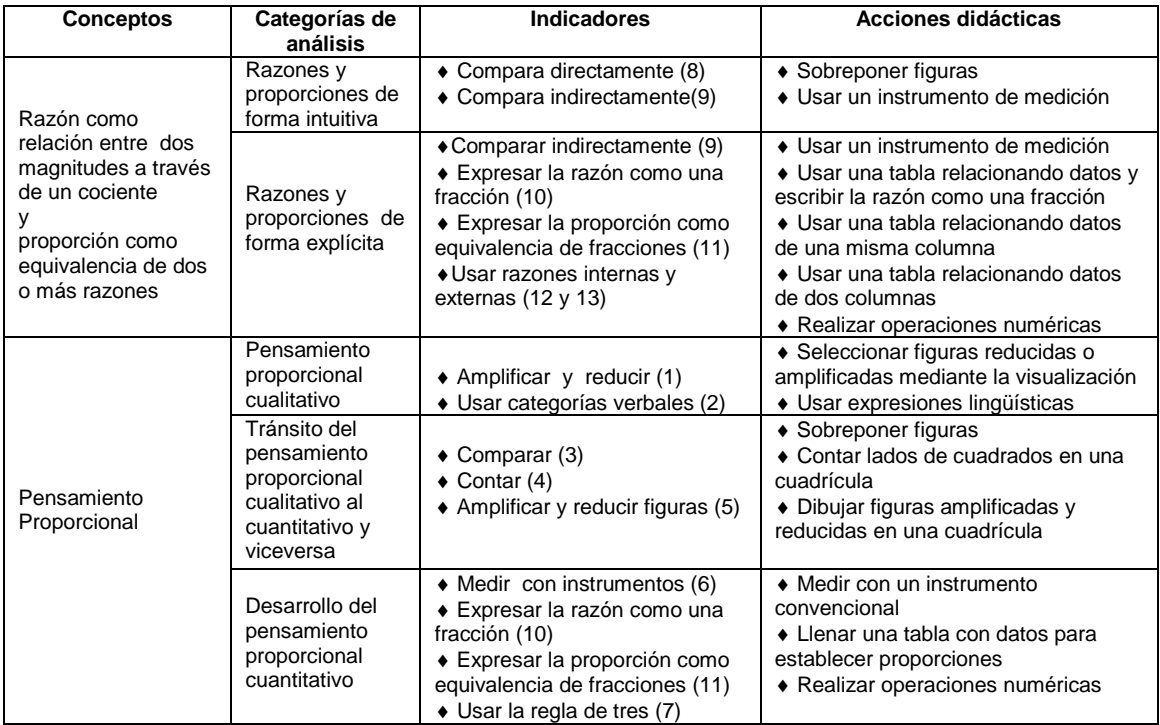

Tabla 1. Indicadores de los conceptos de razón y proporción y sus acciones didácticas

De la tabla 1 se pueden observar las diversas *acciones didácticas* que deben trabajar los estudiantes, las cuales deben ser consideradas en el programa computacional interactivo. Éstas se expresan de forma genérica: • Sobreponer figuras, • Utilizar expresiones lingüísticas\*\*, • Usar instrumentos de medición, • Usar tablas\*, • Seleccionar figuras, • Dibujar figuras en cuadrícula,  $\bullet$  Contar cuadrados de una cuadrícula,  $\bullet$  Realizar operaciones numéricas\*\*.

Las acciones didácticas marcadas con dos asteriscos, "utilizar expresiones lingüísticas" y "realizar operaciones numéricas" no se llevan a cabo dentro del programa computacional. Por lo que, cuando el estudiante realiza estas acciones didácticas es necesario introducir una grabadora y un block de notas para contar con la evidencia. En el caso de las expresiones lingüísticas se graban éstas en el audio, así como los comentarios de los estudiantes. Para el caso de las operaciones numéricas el estudiante puede usar la calculadora y escribirlas en el block de notas, ambos instrumentos se localizan en las herramientas de la computadora.

La acción didáctica "usar tablas", la cual está marcada con un asterisco, permite que el estudiante relacione datos de una misma columna, entre dos columnas o que pueda ser llenada por él.

#### *La Matemática en el Contexto de las Ciencias*

La *Matemática en el Contexto de las Ciencias* es una teoría que sustenta a esta investigación, en donde se establece que la matemática debe ser presentada al estudiante, de cualquier nivel educativo, a través de eventos contextualizados, los cuales pueden ser problemas o proyectos que se contextualizan en tres diferentes fuentes (Camarena, 1984: 21-25); para el caso de la educación primaria se contextualiza en áreas del interés del alumno (Camarena, 2002: 289-295). Su esencia es reflexionar acerca de la vinculación que debe existir entre la matemática y las ciencias que la requieren, entre la matemática y las situaciones de la vida cotidiana, así como su relación con las futuras actividades profesionales y laborales.

El supuesto filosófico educativo de esta teoría es que el estudiante esté capacitado para hacer la transferencia del conocimiento de la matemática a las situaciones cotidianas y áreas que la requieren y con ello las competencias profesionales y laborales se vean favorecidas, porque se pretende contribuir a la formación integral del estudiante y a que construyan una matemática para la vida (Camarena, 1988: 60-73; 2004: 6-29).

A partir del lineamiento de una matemática vinculada y los indicadores teóricos sobre los conceptos de razón y proporción, se diseñan las actividades didácticas para la construcción del conocimiento de estos conceptos en los estudiantes.

#### *Elementos tecnológicos*

Harris (2001) comenta que la tecnología le da al maestro mayor flexibilidad para atender las diferentes necesidades de alumnos con distintos niveles de capacidades, quienes pueden estar compartiendo una misma clase, utilizando un software que se pueda adaptar a la enseñanza y al aprendizaje, así como a las condiciones particulares de cada alumno o grupo. Mientras que en la educación tradicional el maestro sólo da una lección a una velocidad y un nivel únicos. La tecnología permite al docente dividir su grupo de estudiantes en equipos y trabajar con cada uno a su propio ritmo.

Por su parte, Bianchini (1992) señala que las herramientas multimedia que permiten la utilización de audio, imágenes, gráficos, animación y videos son mucho más eficaces que los medios lineales (como los libros) para captar el interés de los alumnos e incrementar su proceso educativo. La multimedia les permite a los estudiantes captar significados de maneras distintas. Además, contribuye a desarrollar su capacidad de concentración.

Algunas investigaciones se han realizado con el propósito de conocer si el uso de un ambiente basado en Web beneficia el aprendizaje. El estudio realizado por Galbraith y Haines (1998: 275-279) mostró que los estudiantes que usan la computadora en su práctica de aprendizaje en matemáticas, disfrutan las matemáticas. Gustan de las características de flexibilidad que proporciona la computadora, pasan mucho tiempo en ella para completar una tarea y disfrutan probando nuevas ideas. Concluyeron también que las aplicaciones basadas en la Web aumentan el nivel de confianza, la motivación, y la interacción del usuario.

Es importante hacer mención que la tecnología por sí misma no lleva a que el estudiante construya su conocimiento, es necesario que el docente la utilice de acuerdo a la teoría educativa que está empleando para que pueda ser eficiente. En este caso la teoría de la *Matemática en el Contexto de las Ciencias*.

Como consecuencia, los programas computacionales pueden apoyar a la construcción de conocimientos matemáticos en los estudiantes. Para la presente investigación el programa computacional se diseñó de acuerdo a las teorías mencionadas para apoyar la construcción de los conceptos de razón y proporción. Por lo que el programa computacional interactivo permite incorporar acciones como arrastrar figuras, acceder a las figuras de un recuadro, usar un lápiz virtual como si fuera real, hacer uso de una cuadrícula para contar cuadros o realizar dibujos sobre ésta, hacer mediciones con instrumentos como una regla, usar tablas para llenar; todas las acciones mencionadas serán denominadas *acciones computacionales*, incluyendo el uso de la calculadora y del block de notas.

### *Vinculación entre acciones didácticas y acciones computacionales*

En la Tabla 2 se establece la vinculación entre las acciones didácticas necesarias para la construcción de los conceptos de razón y proporción, así como el desarrollo de los pensamientos proporcionales, con las acciones computacionales relacionadas. Es decir, las acciones computacionales son las que permiten que se puedan realizar las acciones didácticas asociadas a cada indicador de la construcción de las nociones matemáticas en estudio.

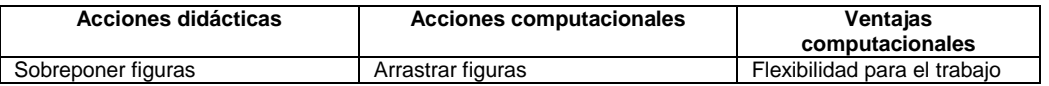

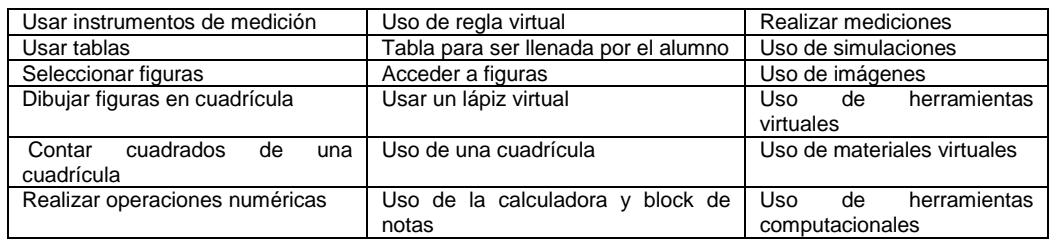

Tabla 2. Vinculación entre acciones didácticas y acciones computacionales

# **Metodología.**

Para el logro del objetivo general: "Apoyar la construcción de los conceptos de razón y proporción a través de las actividades didácticas en un programa computacional interactivo", se emplea la metodología siguiente dada en tres grandes etapas:

- Diseñar las actividades didácticas para la construcción de los conceptos de razón y proporción, mediante el desarrollo de su pensamiento proporcional cualitativo y cuantitativo, así como el tránsito entre ambos, a través de eventos contextualizados.
- **Insertar las actividades didácticas en el programa computacional interactivo.**
- Validar las actividades didácticas del programa computacional interactivo.

A continuación se desarrolla la investigación de acuerdo a la metodología. Las etapas uno y dos se muestran integradas.

**El diseño de las actividades didácticas y su inserción en el programa computacional interactivo.**

# *Elementos pedagógicos del programa computacional interactivo*

Los elementos pedagógicos del programa computacional interactivo permiten la utilización de multimedios, la interacción amigable con el programa computacional, la visualización y desarrollo de las actividades de aprendizaje, etc.; en general todos los elementos que son usados en los procesos de enseñanza y de aprendizaje.

A continuación se describe el conjunto de elementos que forman y dan cuerpo al programa computacional interactivo para apoyar a los procesos de aprendizaje y enseñanza.

El Ambiente familiar se ha incorporado al programa computacional interactivo por ser un elemento próximo al entorno del niño (Figura  $1_a$ ), donde el diseño de las pantallas del programa computacional es coherente con el uso del ambiente familiar.

También se emplean ambientes y metáforas del mundo real adecuadas para niños de sexto grado de primaria, de acuerdo a la Matemática en el Contexto de las Ciencias, dando por origen pantallas contextuales (Figuras  $1<sub>b</sub>$  y  $1<sub>c</sub>$ ).

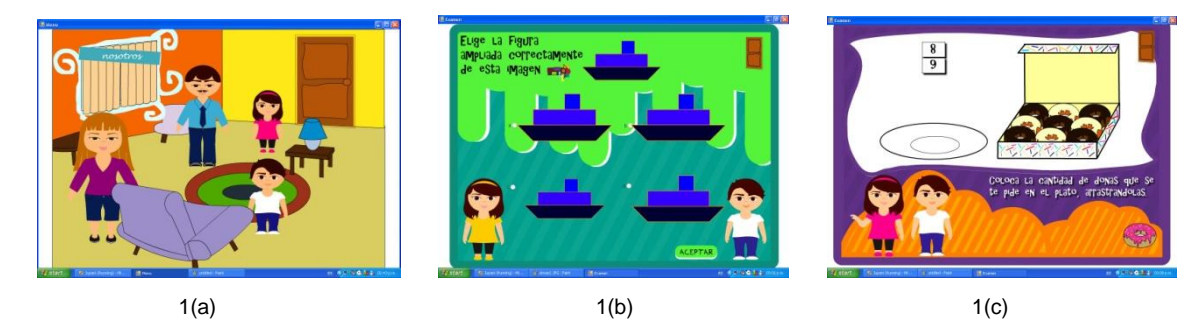

Figura 1. Pantallas ambientales y contextuales del programa computacional interactivo.

El programa es amigable ya que permite al usuario salir, entrar y enviar de forma accesible. Por ejemplo, se da *click* sostenido en la puerta para salir (Figura 2a). Se presenta un estilo visual mediante tipos de letras, botones y aspectos generales enfocado a niños de primaria (Figura  $2<sub>b</sub>$ ). Se emplea brevedad en los textos, incorporando sonidos y gráficos para sustituir posible contenido tedioso. El tipo, estilo y tamaño de letras son legibles. Los mensajes son sencillos y concretos, para evitar confusión al usuario. Se emplean gráficos con aspecto infantil, presentando imágenes y animaciones para mejorar la comunicación (Figura 2c).

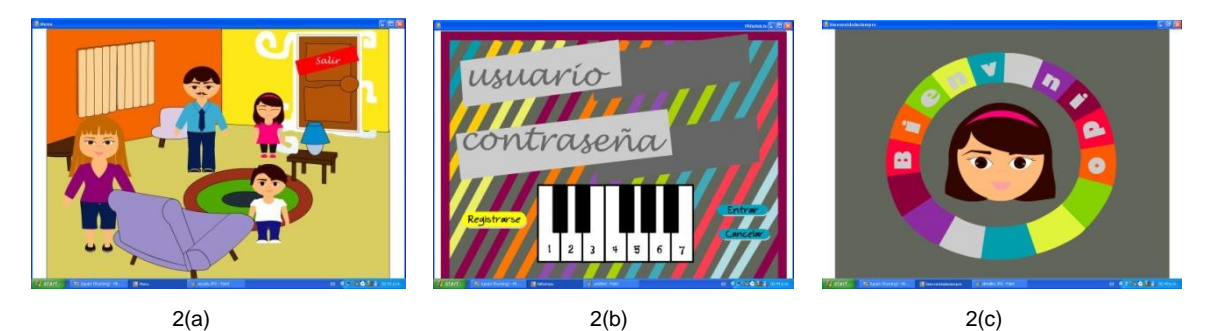

Figura 2. Pantallas amigables del programa computacional interactivo.

Se le da tolerancia al usuario de tres intentos para resolver correctamente las actividades y cuando realiza la actividad correctamente se le avisa (Figura 3a). En el programa computacional interactivo el alumno puede consultar su avance (Figuras  $3<sub>b</sub>$  y  $3<sub>c</sub>$ ).

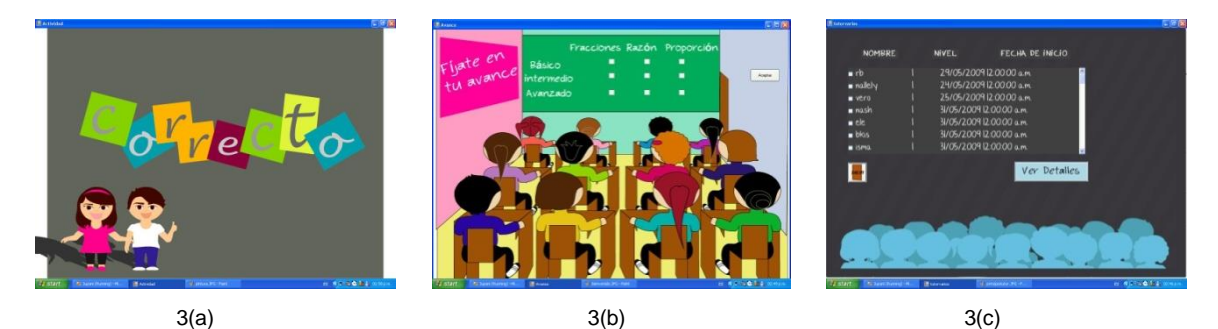

Figura 3. Pantallas motivadoras del programa computacional interactivo.

Cuando el alumno no logra realizar la actividad correctamente, entonces, se emplean animaciones para ilustrar los conceptos a través de ejemplos y se genera de inmediato asociación entre conceptos.

El uso del color es importante en los programas computacionales, éste se utiliza para diferenciar áreas y sesiones, para advertir errores, para informar sobre alguna relación entre objetos y para mantener la atención constante. Se justifica el color dada la cantidad de elementos gráficos, recordando que el azul es el color menos legible y sensibilizador del ojo.

# *Diseño e inserción de las actividades didácticas en el programa computacional interactivo*

Para el diseño de las actividades didácticas se toman en cuenta las acciones didácticas determinadas en el marco teórico, las acciones computacionales asociadas, los lineamientos de la Matemática en el Contexto de las Ciencias, así como los indicadores teóricos de los conceptos de razón y proporción.

Cabe mencionar que la investigación incluye diez actividades, por el espacio solicitado para el artículo, solamente se presentan tres de ellas, las cuales se eligieron de forma tal que una corresponda al pensamiento proporcional cualitativo, otra al cuantitativo y la última al tránsito entre ambos.

Es importante mencionar que al estar íntimamente relacionados los conceptos de razón y proporción, es difícil contar con actividades únicas para desarrollar cada uno de ellos por separado, además de que no es deseable que los conceptos estén aislados. Por otro lado, como ha sido mencionado, para desarrollar el concepto de proporción y razón es necesario desarrollar el pensamiento proporcional cualitativo, el tránsito del pensamiento proporcional cualitativo al cuantitativo y viceversa y, el pensamiento proporcional cuantitativo.

También es importante mencionar que las actividades se enfocan con mayor peso a algunos de los tres desarrollos de pensamiento proporcional (cualitativo, tránsito entre ambos y el cuantitativo), sin que esto signifique que los otros dos desarrollos de pensamiento estén ausentes en una actividad dada.

Para establecer el diseño e inserción de las actividades didácticas en el programa computacional interactivo, se describe el propósito de cada actividad, el cual se fundamenta en los elementos teóricos mostrados, se describe el evento contextualizado de acuerdo a la teoría de la Matemática en el Contexto de las Ciencias, se mencionan las acciones didácticas que pueden ser usadas por el estudiante en la actividad en cuestión (tabla 2), así como las acciones computacionales asociadas a la actividad (tabla 2), con lo anterior se da paso a la inserción en el programa computacional interactivo.

### *Actividad 1*

### *Propósito de la Actividad 1.*

La actividad 1 persigue el desarrollo del pensamiento proporcional cualitativo. Se parte de lo señalado por Piaget (1978: 131-150), Streefland (1984: 327-348, 1993: 109-135) y Ruiz (2002:1651-1657, 2004: 201-208,) sobre que la enseñanza temprana de razón y proporción debe partir de niveles cualitativos de reconocimiento de éstos, por ello primeramente se emplean actividades que no requieren de la utilización de cantidades para su solución.

### *Evento contextualizado de la Actividad 1.*

Para el diseño del evento contextualizado, de acuerdo a la Matemática en el Contexto de las Ciencias (Camarena, 2002: 289-295), se eligen contextos que guardan estrecha relación con lo que conoce el niño de 11 años a quien va dirigido, por ejemplo un barco, un autobús, una estrella, un perrito.

*Ricardo fue a Veracruz y en el muelle vio un barco que le gustó mucho, el niño lo dibujó en una hoja de papel. Cuando regresó a la escuela se lo mostró a su maestra. Ella solicitó en la fotocopiadora 4 versiones del barco, unas amplificadas y otras reducidas, de diferentes tamaños. Después les llevó las fotocopias a sus alumnos y les pidió que eligieran la figura del barco que estuviera amplificada al doble. Ayúdalos a encontrar el barco que está amplificado.*

# *Acciones didácticas y computacionales de la Actividad 1.*

Para abordar el evento contextualizado el estudiante puede hacer uso de la siguiente acción didáctica: s*eleccionar la figura reducida o amplificada* a la dada. La cual corresponde al indicador (1): *amplificar y reducir*, del desarrollo del pensamiento proporcional cualitativo y se asocia a la acción computacional de *acceder a figuras.* 

También pueden hacer uso de la acción didáctica de *sobreponer figuras*, esta acción didáctica corresponde al indicador (8) *comparar directamente* cuando se pretenden establecer razones de forma intuitiva, asimismo, también corresponde al indicador (5) de *amplificar y reducir figuras* del desarrollo del tránsito del pensamiento proporcional cualitativo al cuantitativo. El alumno tiene la opción de arrastrar, con el mouse, cualquiera de las cuatro figuras para sobreponerlas en la original y revisar, mediante la visualización, si la figura está aumentada o reducida en todos los lados en la misma cantidad, la acción computacional asociada corresponde a *arrastrar figuras.*

Si al segundo intento el alumno no ha podido seleccionar la figura correctamente, significa que su pensamiento proporcional cualitativo está poco desarrollado; sin embargo, como ha sido mencionado, algunos alumnos desarrollan más un pensamiento que otro, por lo que se pasa a acciones didácticas del pensamiento proporcional cuantitativo. Así, aparece la acción didáctica de *usar un instrumento de medición*, correspondiente al indicador (6) de *medir con instrumento* y al indicador (9) de *comparar indirectamente*, apoyando a *amplificar y reducir figuras* (indicador 5) del tránsito entre ambos pensamientos. La acción computacional correspondiente es una *regla virtual*, que le permite medir cada lado de la figura original, así como cada lado de las figuras que aparecen para seleccionar la que está amplificada.

Así, para lograr el desarrollo del pensamiento proporcional cualitativo se está haciendo uso del indicador amplificar y reducir figuras, el cual puede ser logrado mediante la visualización o haciendo uso de comparaciones directas e indirectas.

Como ha sido mencionado, está demostrado que en la práctica educativa se le da prioridad al uso de algoritmos, desarrollando los estudiantes un pensamiento proporcional cuantitativo de forma mecánica, cuando no tienen desarrollado el pensamiento proporcional cualitativo. Para este caso, muchos estudiantes que tienen éxito en el uso de la regla virtual no han desarrollado el pensamiento proporcional cualitativo.

Cabe hacer mención que este programa computacional interactivo genera aleatoriamente las figuras (no siempre es un barco), así como su amplificación o reducción en distintas escalas (que no siempre se expresan en números enteros), esto con el propósito de que no se vuelva mecánica o se memorice la actividad. En general, el programa computacional interactivo genera de forma aleatoria los datos, las figuras, los contextos y las tablas.

### *Inserción en el programa computacional interactivo de la Actividad 1.*

En una primera pantalla se muestra la figura del barco y 4 figuras que son semejantes (similares), pero con pequeñas diferencias entre ellas (Figura 4). Por ejemplo puede estar al doble, al triple, a la mitad o a la cuarta parte del tamaño original y se le pide al niño que elija de entre las 4 figuras la que se encuentra amplificada al doble.

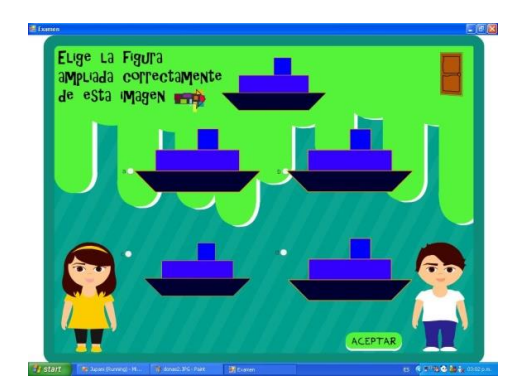

Figura 4. Pantalla en donde interactúa el estudiante

Cuando el alumno ha seleccionado alguna de las figuras, es porque ha visualizado la amplificación o ha arrastrado las figuras para sobreponerlas y poder compararlas y definir cuál es la que está al doble.

Después de seleccionar la figura, el programa computacional analiza la elección hecha y enseguida le manda una respuesta con el resultado del análisis:

a) Si es correcta le muestra la actividad 2.

b) Si es incorrecta la selección, el programa computacional interactivo le manda un mensaje escrito que dice "la selección no es la correcta" y le pregunta si desea intentarlo de nuevo. Si responde afirmativamente, entonces, aparece la misma actividad con los mismos datos, pero con una herramienta auxiliar que es una regla virtual, como ha sido mencionado, lo que le permite medir y hacer comparaciones.

Si aún con este apoyo de la regla virtual la selección es incorrecta nuevamente, entonces, el programa computacional interactivo le presenta otra versión de la misma actividad 1, la cual es generada aleatoriamente con otras figuras y otros datos.

Si después de estos intentos el alumno no ha podido seleccionar la figura correcta, entonces, se le presenta una simulación de la actividad 1, con otras figuras y otros datos, de tal forma que el simulador sobrepone figuras y arrastra la regla virtual, apareciendo los datos de las medidas de las figuras, de esta forma se puede ver con las acciones que realiza el simulador cuál figura es la ampliada o reducida. Esto le permite al niño asociar estas acciones con las que el debió haber realizado en los intentos que llevó a cabo.

# *Actividad 2*

### *Propósito de la Actividad 2.*

La actividad 2 tiene como propósito el desarrollo del tránsito del pensamiento proporcional cualitativo al cuantitativo. Como fue mencionado, Piaget (1978: 131-150) señala que en el paso de lo cualitativo a lo cuantitativo aparece la idea de orden sin que todavía emerja la idea de cantidad como número, sin embargo, puede contar.

Por otro lado, el uso de la cuadrícula es un apoyo que favorece el tránsito del pensamiento proporcional cualitativo al cuantitativo (Ruiz, 2004: 201-208). Se usa el conteo empleando como unidad de medida la medición del lado de un cuadro de la cuadrícula donde se encuentran las figuras. El resultado del conteo de los lados de las figuras se realiza con la finalidad de llegar a establecer relaciones de cociente con las cantidades obtenidas, es decir, razones y también equivalencia entre dos razones, la proporción.

### *Evento contextualizado de la Actividad 2.*

*El señor Manuel es dibujante y le han solicitado el dibujo de un perrito, pero que sea proporcional al de la fotografía que le dieron. El Señor Manuel se apoya en una cuadrícula. Ayúdalo a hacer el dibujo.*

# *Acciones didácticas y computacionales de la Actividad 2.*

El estudiante puede hacer uso de la acción didáctica *contar lados de cuadrados en una cuadrícula*, la cual está asociada al indicador (4) de *contar,* correspondiente al desarrollo del tránsito del pensamiento proporcional cualitativo al cuantitativo y viceversa, asociada con la acción computacional del *uso de cuadrícula*.

# *Inserción en el programa computacional interactivo de la Actividad 2.*

Se le presenta al alumno la figura en una cuadrícula (Figura 5) y también se le muestra otra cuadrícula en donde el alumno puede dibujarla, se le pide que dibuje la figura ya sea al doble, a la mitad, o a la tercera parte, etc.

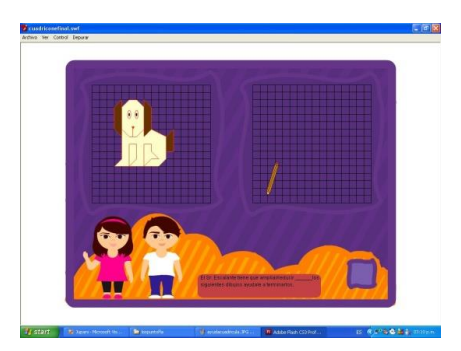

Figura 5. Pantalla en donde interactúa el estudiante

Cuando el alumno ha dibujado la figura, el programa computacional la compara con la original. Si la respuesta es correcta, se le muestra la actividad 3.

Si el dibujo realizado por el niño es incorrecto se le pide que lo vuelva a intentar. Si después de tres intentos (con figuras diferentes) no ha podido tener éxito en la actividad, entonces se le presenta una pantalla que le da una sugerencia para llevar a cabo la actividad (Figura 6).

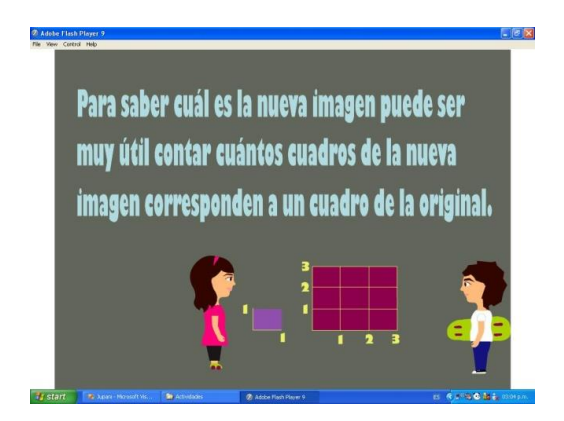

Figura 6. Sugerencia para el niño

Después de este apoyo, el estudiante sigue intentando la actividad con diferentes figuras y diferentes proporciones que son generadas aleatoriamente por el programa computacional. Si después de varios intentos el alumno no logra dibujar la figura en la escala solicitada, entonces, el simulador del programa computacional, con una manita virtual señala los cuadritos, apareciendo un contador del número de cuadros que hay en cada lado de la figura, después el simulador dibuja con un lápiz virtual la figura en la escala solicitada.

### *Actividad 3*

### *Propósito de la Actividad 3.*

La actividad 3 persigue el desarrollo del pensamiento proporcional cuantitativo. Es importante que el estudiante al desarrollar su pensamiento proporcional cuantitativo llegue a resolver problemas de "el tercero excluido" mediante el uso de la regla de tres a través del establecimiento de proporciones de manera explícita (Ruiz, 2002: 29-30).

Para que adquiera sentido en el estudiante el uso de la regla de tres, se requiere que llegue expresar de manera explícita a la razón y a la proporción. A la razón mediante una fracción y a la proporción como equivalencia de dos o más razones, las cuales pueden ser tratadas mediante su representación en tabla o realizando operaciones numéricas con el uso de la calculadora. Si se emplea una tabla como un modo de representación para la determinación de razones, el alumno puede leerlas y expresarlas como un cociente de cantidades. Según Freudenthal (1983: 178-209) las razones que puede leer o extraer de la tabla pueden ser tanto internas como externas.

### *Evento contextualizado de la Actividad 3.*

*Luis va a ayudar a su papá a pintar la casa y necesitan 3 botes de pintura. Sabe el precio y la cantidad de litros de uno de los botes. Ayúdalo a calcular el precio de los otros dos botes de pintura, con los datos que aparecen en la pantalla de la actividad.*

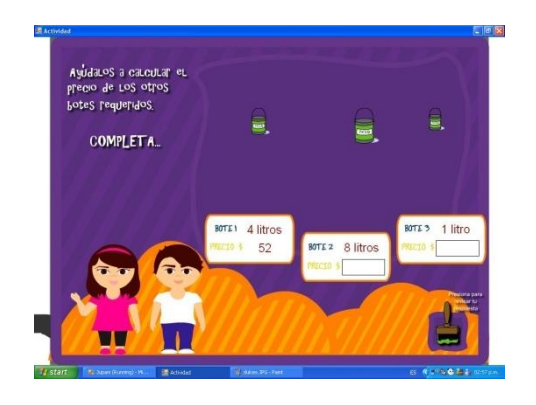

Figura 7. Pantalla mostrando el evento contextualizado

#### **Acciones didácticas y computacionales de la Actividad 3.**

Para abordar el evento, el estudiante puede emplear las acciones didácticas de *usar una tabla* o *realizar operaciones numéricas,* correspondiendo a los indicadores del desarrollo del pensamiento proporcional cuantitativo: *expresar la razón como una fracción* (10), *expresar la proporción como equivalencia de dos fracciones* (11) y *usar la regla de tres* (7).

La acción didáctica de *usar tabla* se asocia a la acción computacional de *tabla para ser llenada por el alumno*. Mientras que la acción didáctica de *realizar operaciones numéricas* se asocia al *uso de la calculadora* y *block de notas* que se localizan en la computadora, no en el programa computacional interactivo. Cabe recordar que para el uso de la calculadora, en necesario que el profesor cuestione al alumno sobre esta acción para que quede registrada en el audio.

### **Inserción en el programa computacional interactivo de la Actividad 3.**

A partir de la pantalla de la figura 7, en donde están los datos del evento, aparecen los dibujos de tres botes con las etiquetas de los litros de cada uno. El alumno debe llenar los espacios correspondientes a los precios de dos de los botes. Para ello puede determinar las razones o relaciones entre el precio y la cantidad de litros empleando el llenado de una tabla o el uso de la calculadora. Cabe mencionar que al solicitarle llenar los espacios, está abordando problemas del tercero excluido; el programa computacional interactivo genera diferentes eventos contextualizados para trabajar la regla de tres.

Si el estudiante se inclina por el uso de la tabla, elige tal opción y el programa computacional interactivo le muestra una tabla con dos columnas, una relativa al número de litros y la otra referente al precio que les corresponde. El niño deberá llenar las columnas con los datos del evento contextualizado. Estableciendo la primera relación (4 litros, \$52) que otorga el evento, él debe percatarse de que en la segunda línea (8 litros, \$?), el número de litros es el doble y concluir que el precio debe ser también el doble, y así sucesivamente las demás proporciones.

Si resuelve correctamente la actividad con el apoyo de la tabla, el programa computacional interactivo lo felicita y le pregunta si quiere resolver otras actividades, las cuales van enfocadas al desarrollo del pensamiento proporcional cualitativo y cuantitativo.

En caso de no llegar a la solución correcta, tiene la opción de revisar una simulación con el llenado de los botes de pintura y la cantidad de precio que les corresponde. Por ejemplo, se llena un bote con 4 litros y aparece el precio de 52 pesos. Después se llena otro bote con 8 litros y aparece la operación de 52 x 2=104. En un recuadro de la misma pantalla aparece la tabla con los datos que la simulación está mostrando. Enseguida se muestran las fracciones

que se obtienen de la tabla $\frac{4}{52}$  y  $\frac{8}{10}$  $\frac{0}{104}$ , y una voz le dice que son fracciones equivalentes, en ese momento aparece la proporción  $\frac{4}{52} = \frac{8}{10}$  $\frac{0}{104}$ , diciéndole que en este caso se ha establecido una proporción, porque las fracciones corresponden a dos razones.

#### **Validación de las actividades didácticas del programa computacional interactivo.**

Para la validación de las actividades didácticas en el programa computacional interactivo, se aplican a un grupo de veinte y nueve estudiantes de sexto grado de la educación básica en México. Todos los alumnos tienen once años de edad. Las actividades se llevan a cabo durante seis sesiones, de dos horas cada una.

#### *El análisis de los resultados para la validación*

El análisis de los resultados se lleva a cabo en relación a los indicadores que determinan el desarrollo de los pensamientos proporcional cualitativo, cuantitativo y el tránsito entre ambos. Se ha elegido para esta presentación, una de las actividades, en este caso la primera actividad de la cual se hace un análisis de su implementación.

Para la actividad 1 el desarrollo del pensamiento proporcional cualitativo se está identificando a través del indicador (1) amplificar y reducir figuras. Los niños que tienen desarrollado el pensamiento proporcional cualitativo, mediante la visualización pueden identificar las proporciones y seleccionar la figura correcta.

Los estudiantes que no han desarrollado este pensamiento proporcional cualitativo no pueden identificar visualmente la figura correcta y necesitan recurrir a las comparaciones directas e indirectas. En la comparación directa (8) hacen uso de la acción didáctica de sobreponer figuras, mientras que en la comparación indirecta (9), la acción didáctica es el uso de un instrumento de medición.

Siete de veintinueve estudiantes eligieron la figura amplificada, mediante la visualización, lo que habla de que el 24.1% de los estudiantes mostraron el indicador (1) del desarrollo del pensamiento proporcional cualitativo. En esta actividad se grabaron expresiones lingüísticas de los siete alumnos, tales como: "éste es más grande que el otro", "parece que éste es el doble", dando evidencia del indicador (2) relativo al uso de categorías verbales que muestran el desarrollo del pensamiento proporcional cualitativo. Al conjunto formado por los siete estudiantes descritos, se le denominará el Bloque 1 (Tabla 3).

Cabe hacer mención que los alumnos que tienen experiencia en juegos computacionales, de manera natural toman una figura con el mousse y la arrastran hasta donde ellos quieren, con ello logran sobreponer figuras para identificar la figura reducida o amplificada según lo que es solicitado.

En esta actividad, el Bloque 2 está constituido por ocho de los veinte y dos estudiantes restantes (Tabla 3), el 27.5% de alumnos, quienes arrastran figuras cumpliéndose el indicador (8) comparar directamente, referente a establecer razones y proporciones de forma intuitiva. Obsérvese que las acciones llevadas a cabo por los estudiantes también dan evidencia del indicador (3) comparar, favoreciendo el tránsito del pensamiento proporcional cualitativo al cuantitativo.

Los catorce estudiantes restantes conforman el Bloque 3 (Tabla 3). Ellos no eligieron la figura amplificada mediante la visualización ni a través de la comparación directa. Además de que en las grabaciones de audio se registraron expresiones verbales que muestran dificultad para hacer la selección adecuada, como: "las tres figuras que son más grandes se parecen", esto evidencia que el 48.2% de los alumnos no muestran un desarrollo de su pensamiento proporcional cualitativo.

Por otro lado, estos catorce estudiantes emplearon los dos intentos que les da el programa computacional interactivo para hacer la selección mediante la visualización, pero al no tener éxito, el programa computacional les proporcionó una regla virtual, con lo cual se explora su pensamiento proporcional cuantitativo. Sólo cuatro (Bloque 4) de los catorce estudiantes midieron los lados de las figuras y las compararon a través de este instrumento, identificando la figura correcta, con lo cual se verifican tanto el indicador (6) medir con instrumentos y el indicador (9) comparar indirectamente (Tabla 3); los estudiantes al estar midiendo obtienen valores numéricos que comparan lados con lados correspondientes, estableciendo razones de forma implícita, lo que da la entrada a establecer razones de forma explícita, con lo anterior los niños dieron evidencia de contar con los conceptos de razón y proporción de forma explícita, así, el 13.7% de los estudiantes muestran indicios del desarrollo de su pensamiento proporcional cuantitativo y el indicador (3) comparar, permite identificar el tránsito del pensamiento proporcional cuantitativo al cualitativo.

| <b>Indicadores</b>                   | <b>Bloques de</b><br>estudiantes     |
|--------------------------------------|--------------------------------------|
| $\triangle$ Amplificar y reducir (1) | Bloque 1 (24.1%)                     |
| • Usar categorías verbales (2)       | Bloque 1 (24.1%)                     |
| $\triangle$ Comparar (3)             | Bloque 2 (27.5%)<br>Bloque 4 (13.7%) |
| • Medir con instrumentos (6)         | Bloque 4 (13.7%)                     |
| • Compara directamente (8)           | Bloque 2 (27.5%)                     |
| • Compara indirectamente(9)          | Bloque 4 (13.7%)                     |
|                                      | Table O. Andliais de la settudad d   |

Tabla 3. Análisis de la actividad 1

Cabe hacer mención que los otros diez estudiantes de los catorce del Bloque 3 que emplearon la regla virtual, sólo midieron uno de los lados y seleccionaron la figura que estaba al doble en el lado homólogo, pero no se percataron que tenían que medir todos los lados de la figura para compararlos con la figura que seleccionaron. Este error los llevó a no tener éxito en la selección de la figura correcta, lo que muestra que estos diez alumnos tampoco han desarrollado su pensamiento proporcional cuantitativo porque no logran establecer las proporciones de manera explícita.

#### **Conclusiones.**

Los estudiantes Bloque 1, sin lugar a duda tienen desarrollado su pensamiento proporcional cualitativo, además de dar evidencia en los dos indicadores que identifican este tipo de pensamiento.

Del Bloque 2, los estudiantes no dieron evidencia del desarrollo de un pensamiento proporcional cualitativo, sin embargo al mostrar que sí cumplían con el indicador (8) relativo al los conceptos de razón y proporción de forma intuitiva y el indicador (3) referente al tránsito entre los dos tipos de pensamiento, se puede concluir que los alumnos comienzan a desarrollar su pensamiento proporcional cualitativo y a transitar al pensamiento proporcional cuantitativo.

Es claro que los niños del Bloque 3, no han desarrollado su pensamiento proporcional. Mientras que la sección de estos estudiantes que constituyen el Bloque 4, muestran indicios del desarrollo de su pensamiento proporcional cuantitativo y del tránsito del pensamiento proporcional cuantitativo al cualitativo.

Es importante observar que algunos niños han desarrollado su pensamiento proporcional cualitativo y otros es el cuantitativo el que han desarrollado, no se puede asegurar que un tipo de pensamiento se desarrolle más que otro en niños de once años de edad. Esto depende de las actividades de aprendizaje previas que han llevado a cabo durante su instrucción escolar, así como de sus experiencia previas en su vida cotidiana.

Con lo anterior se concluye que las actividades didácticas diseñadas con la teoría de la *Matemática en el Contexto de las Ciencias*, e insertas en un programa computacional interactivo, que fue diseñado exprofeso para el propósito buscado, sí permiten ir desarrollando el pensamiento proporcional cualitativo, cuantitativo y el tránsito entre ambos, así como la construcción de los conceptos de razón y proporción en estudiantes del nivel básico, por lo que las actividades didácticas en el programa computacional interactivo quedan validadas.

#### **Referencias.**

▪ Bianchini, A. (1992). Metodología para el desarrollo de aplicaciones educativas en ambientes multimedios. Cap. IV, Consultado: Agosto 2008 http://www.ldc.usb.ve/~abianc/mmm.html

▪ Camarena, G. P. (1984). *El currículo de las matemáticas en ingeniería*. Memorias de las Mesas redondas sobre definición de líneas de investigación en el IPN, México.

▪ Camarena, G. P. (1988). Reporte técnico de investigación titulado: *Propuesta curricular para la academia de matemáticas del departamento de ICE-ESIME-IPN*. Editorial ESIME-IPN, México.

▪ Camarena, G. P. (2002). La Didáctica de las Ciencias. *Memorias del Tercer Congreso Internacional de Ingeniería Electromecánica y de Sistemas*, México.

▪ Camarena, G. P. (2004). Reporte técnico de investigación intitulado: *La matemática en el contexto de las ciencias y la didáctica disciplinaria*. Editorial ESIME-IPN, México.

▪ Freudenthal, H. (1983). *Didactical Phenomenology of Mathematical Structures.* Holland Dordrechet: D. Reidel Publishing Company.

▪ Galbraith, P. y Haines, C. (1998). Disentangling the nexus: attitudes to mathematics and technology in a computer learning environment. *Educational Studies in Mathematics*, vol. 36.

▪ Harris, J. (2001). Las Tecnologías y la Educación en la Edad Temprana; EDUTEKA, Edición 6, Consultado: sábado 10 de octubre de 2008 de http://www.eduteka.org/HarrisEdadTemprana.ph

▪ Piaget, J. (1978). *Psicología del Niño.* Madrid: Ediciones Morata.

▪ Piaget, J. e Inhelder, B. (1978). Las operaciones intelectuales y su desarrollo. En J. Delval (Ed.). *Lecturas en Psicología del niño, I.* Madrid: Alianza Editorial.

▪ Ruiz, E. F. (2002). Estudio de estrategias de solución y una propuesta de Enseñanza de razón y proporción. Tesis Doctoral. CINVESTAV-IPN. México.

▪ Ruiz, E. F. y Valdemoros, M. (2002). Concepts of ratio and proportion in basic level students: case study. *Proceedings of the 24th Annual Meeting of the North American Chapter of the International Group for the Psychology of Mathematics Education*, *Vol. 4*.

• Ruiz, E. F. y Valdemoros, M. (2004). Connections between qualitative and quantitative Thinking about proportion: The case of Paulina. *Proceedings of the 28th Conference of the International Group for the Psychology of Mathematics Education. Vol. 1*.

▪ Streefland, L. (1984). Search for the roots of ratio: Some thought on the long term learning process. Part I. *Educational Studies in Mathematics*.

▪ Streefland, L. (1991). *Fractions in realistic mathematics education*. Tesis doctoral publicada por la Kluwer Academic Publishers.